## COMPTON UNIFIED SCHOOL DISTRICT

MPTO

# INSTRUCTIONS FOR CASH-IN-LIEU FORM

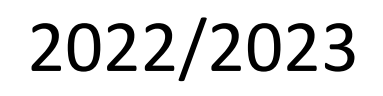

OSCHOOL

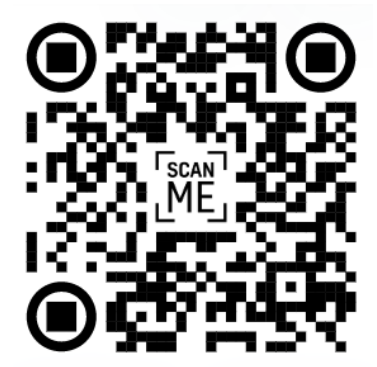

Complete the following steps to submit the 2022/2023 Cash-In-Lieu form. Use your district email to log into google forms. See the example below.

Email: [jdoe@comptonusd.net](mailto:jdoe@comptonusd.net)

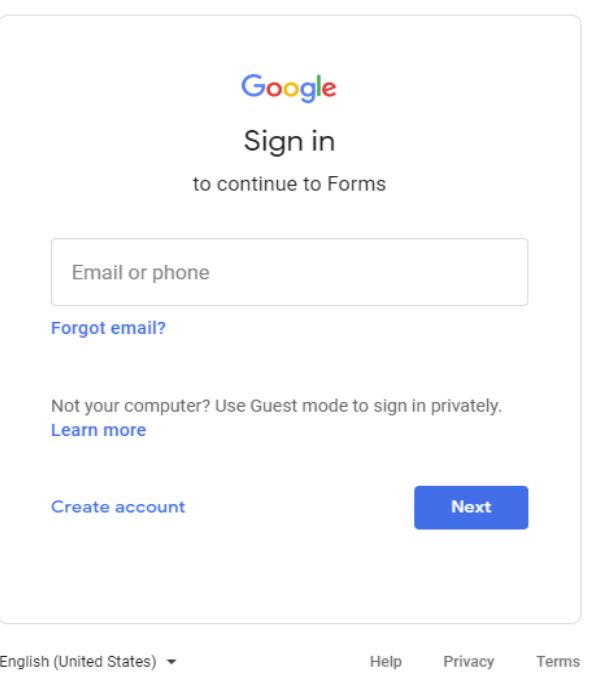

• Next, you will be directed to the classlink website. Use your district login and password that you use to log into your computer.

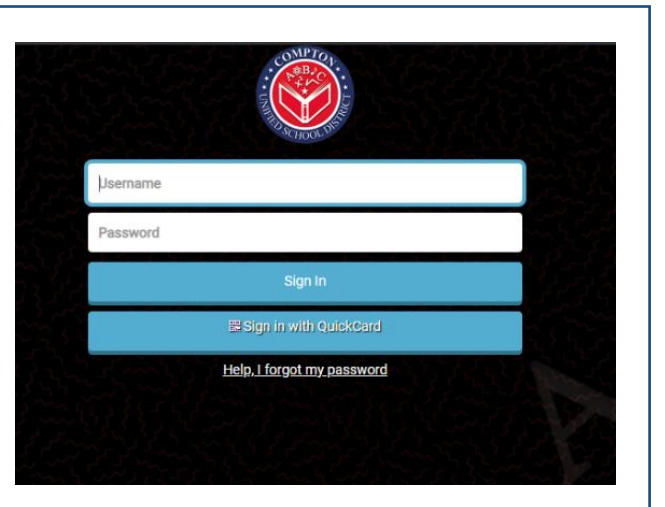

• After successfully logging in you will be able to see the form. Complete the following six steps to ensure your form is submitted correctly.

### **Step 1:** Read the information provided to you then press " $next"$ .

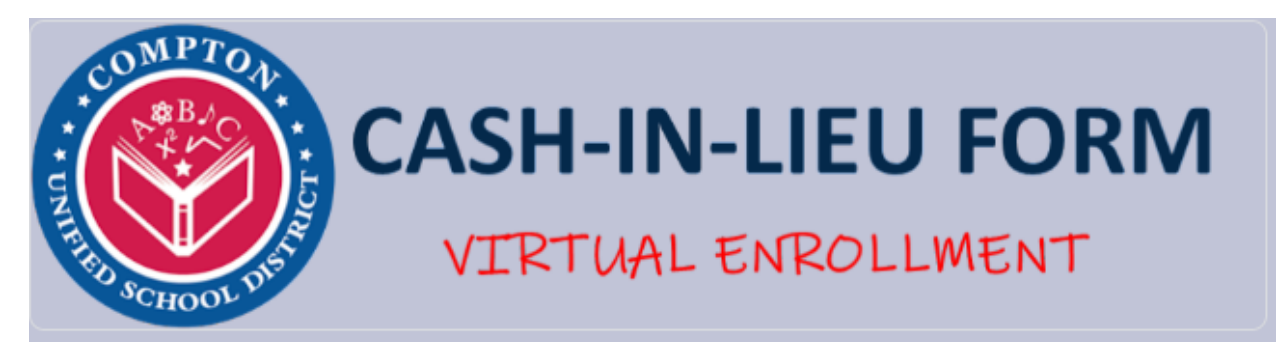

## 2022 CASH-IN-LIFU

The "Cash-In-Lieu of Benefits" is an option offered only to Benefit-Eligible Employees qualified to receive district-provided medical, dental, and vision coverage.

An employee electing this option must electronically submit this form to the Benefits/Payroll Department along with a copy of their medical card and a letter of coverage from the current insurance carrier showing valid insurance before the end of the open enrollment period for the 2022/2023 school year.

The Cash-In-Lieu process is NOT COMPLETE until you have submitted the required proof before 4:00 P.M., October 14, 2022, which concludes open enrollment for the 2022/2023 school year.

TEAMSTERS UNIT MEMBERS: YOU DO NOT NEED TO COMPLETE THIS GOOGLE FORM! Contact NWA regarding your Cash-In-Lieu process at (877) 214 - 8928. Please refer to section 8.2.4.4 of the Teamster contract.

#### Ifigueroa@comptonusd.net Switch account ᢙ The name, email, and photo associated with your Google account will be recorded when you upload files and submit this form **Next** Page 1 of 6 Clear form

#### **Step 2:**

Fill out the "Employee Information" sections that have an arrow next to it. After all sections are completed, press "next".

**\*Please make sure to select the correct union that you are part of\***

**\*Teamsters members DO NOT need to complete the google form\***

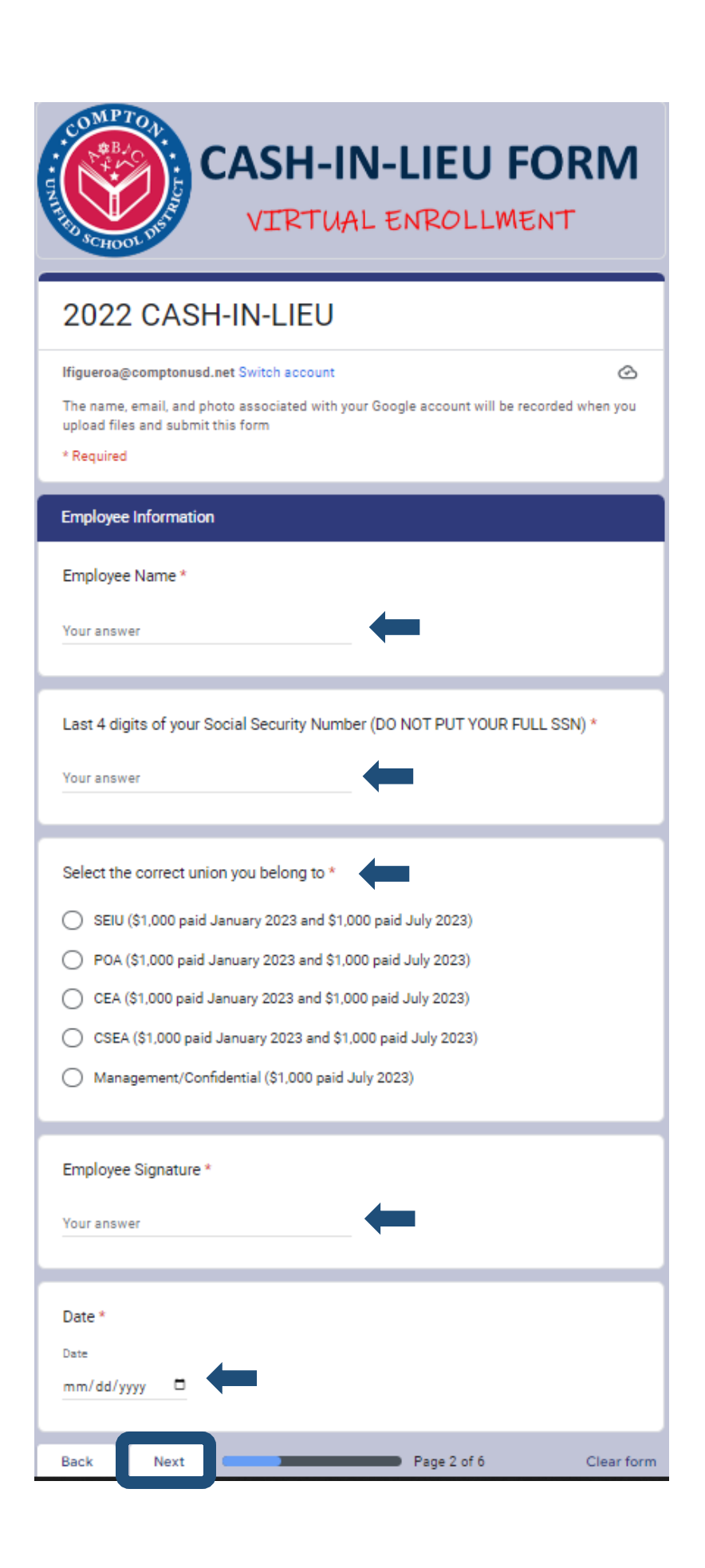

Step 3: Read the information provided to you. Write your initials to acknowledge that you understood the information and then press "next".

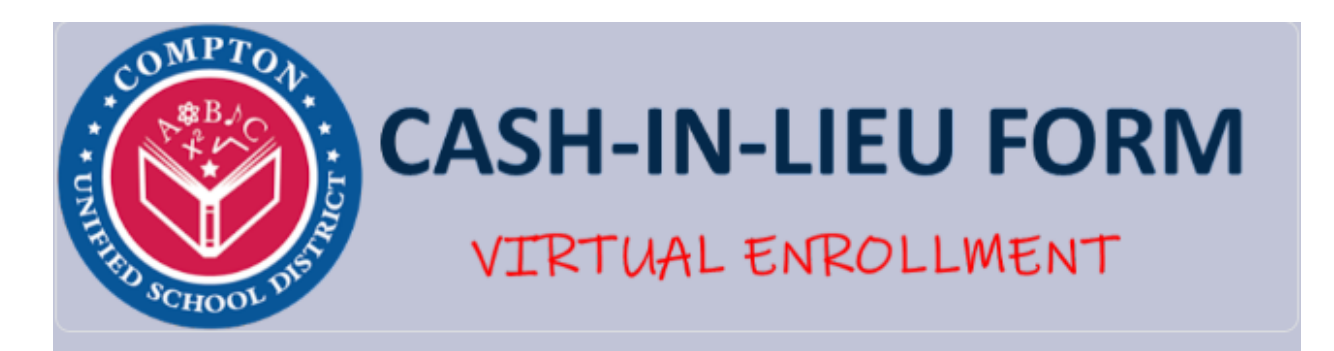

## 2022 CASH-IN-LIEU

Ifigueroa@comptonusd.net Switch account

The name, email, and photo associated with your Google account will be recorded when you upload files and submit this form

ᢙ

\* Required

#### \*ALL BENEFITS WILL TERMINATE AS OF DECEMBER 31, 2022\*

Enrollment is not automatic, therefore, you must enroll every year during the open enrollment period.

By signing my initials below, I acknowledge that enrollment is not automatic, and I \* must enroll every year during the open enrollment period.

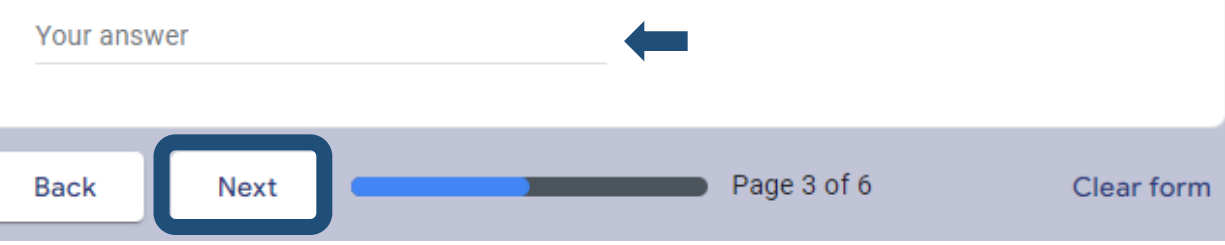

**Step 4:** If you are a new/late hire and acknowledged the information, select yes. If you are **NOT** a new/late hire, select "N/A (not a new or late hire)" then press "next".

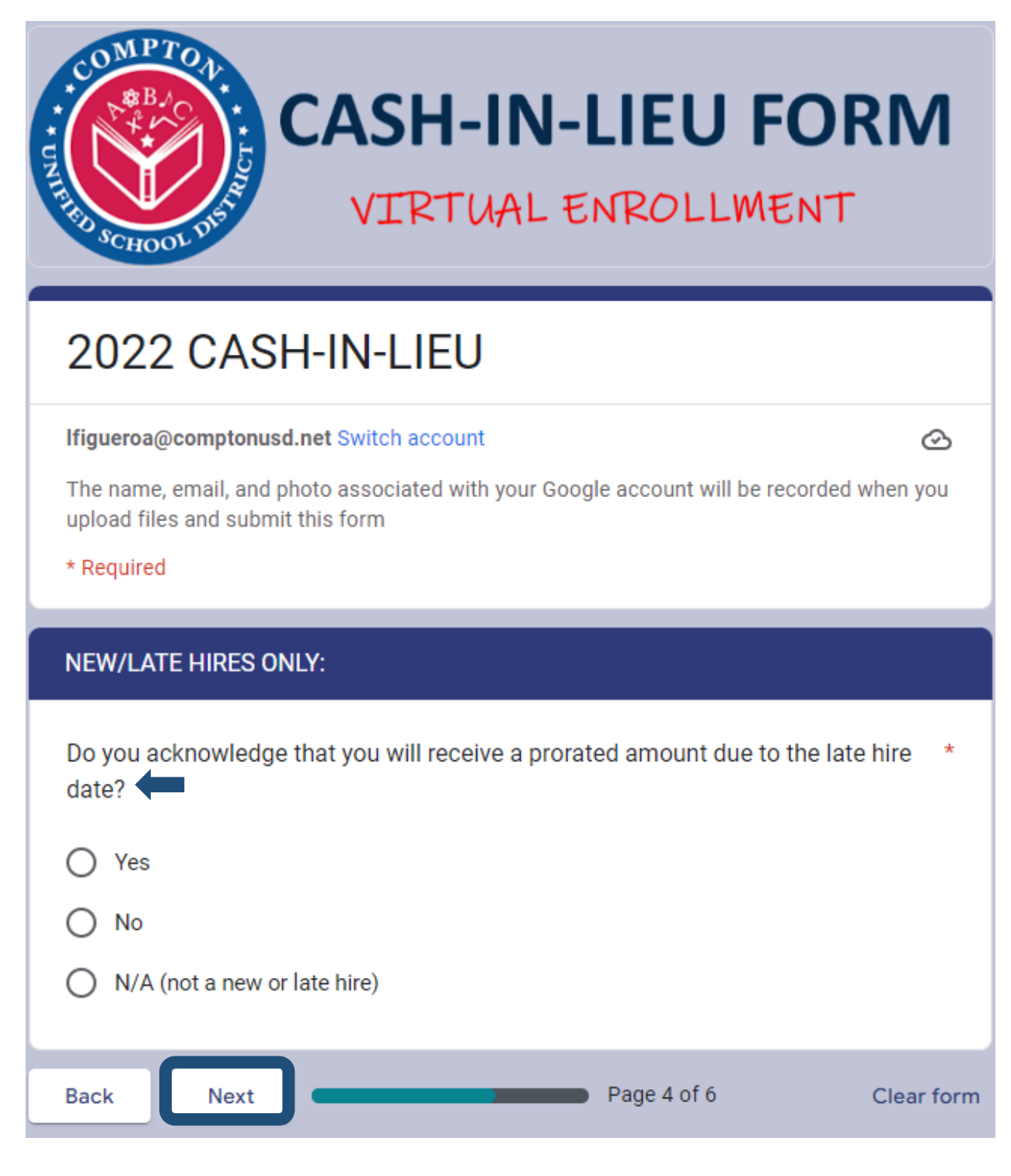

**Step 5:** Submit your proof of coverage. You will need to upload a copy of your medical ID card and a letter from your insurance company stating that your insurance is active. If you do not upload this information, you will not be able to submit the google form. If the google form is not submitted by October 16, 2020, at 4 p.m., you will not receive the Cash-In-Lieu benefit. Once you uploaded your proof of insurance press "next".

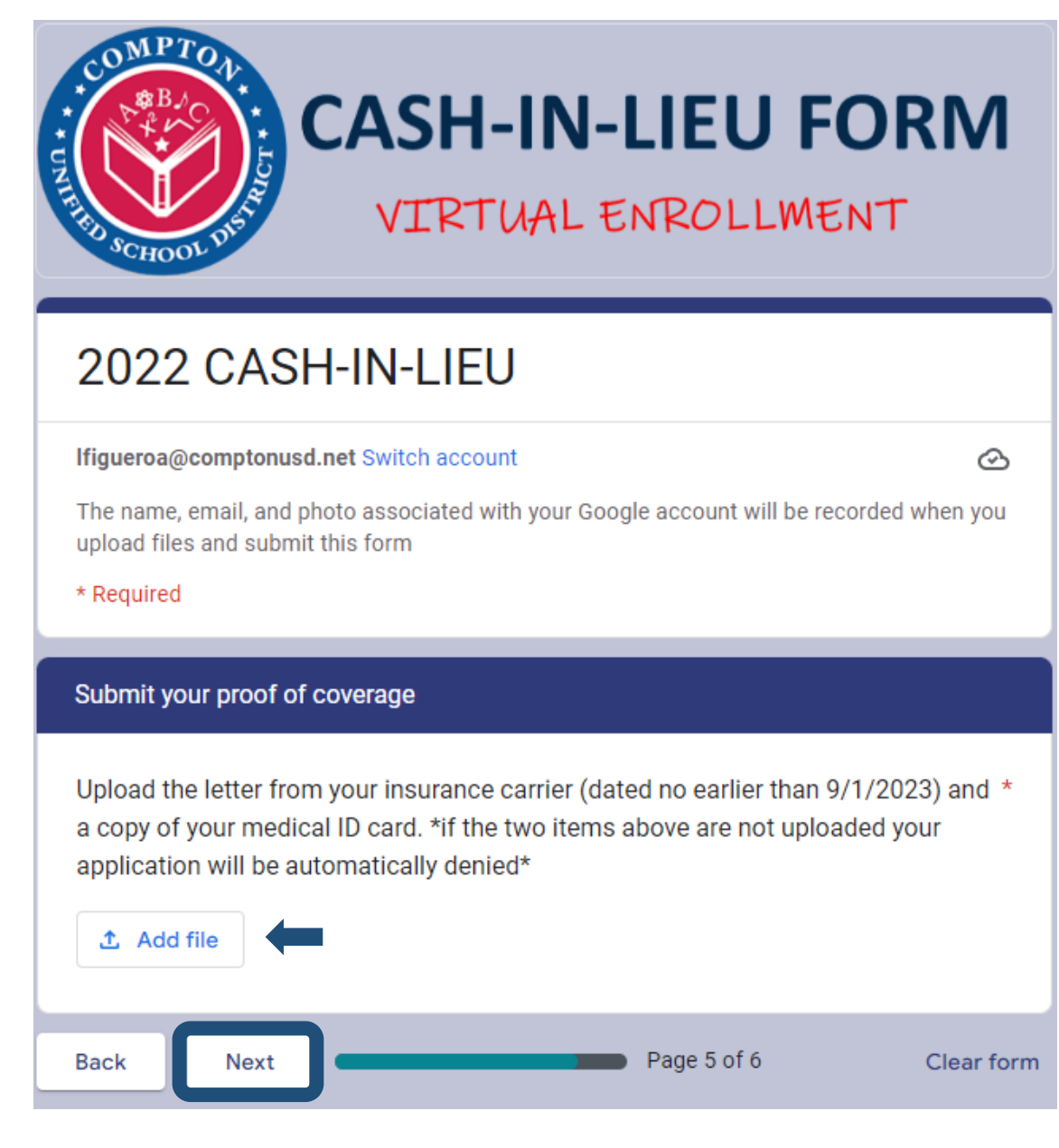

**Step 6:** Once you reach this step, you have completed all of the requirements to submit the form. Read the information provided for you and then click "submit". You will automatically receive a copy from google forms of your responses after your submission.

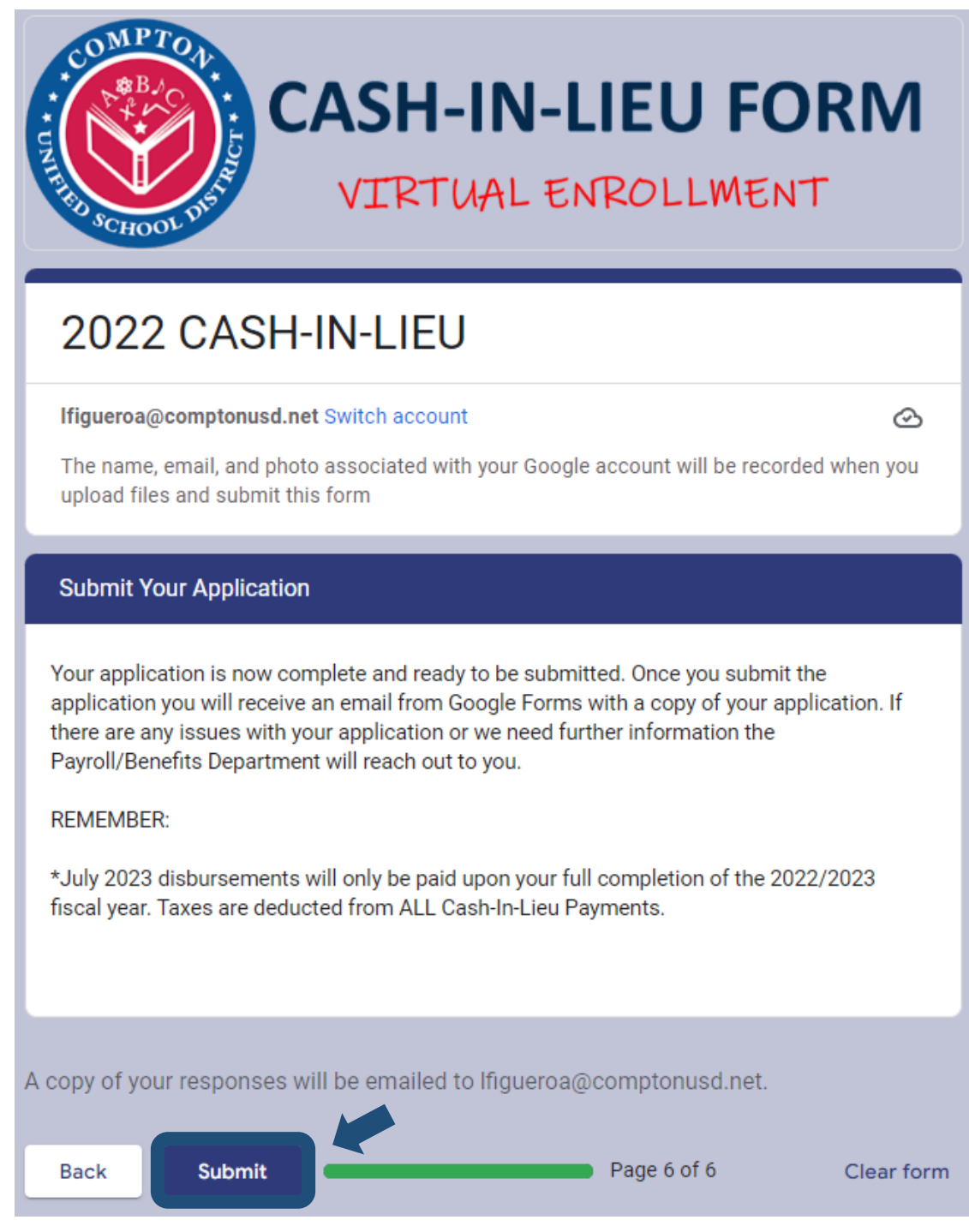